# **MANUAL DO USUÁRIO CONCEITOS E FUNCIONALIDADES**

**GUIA RÁPIDO LEITURA DE CÓDIGO DE BARRA PADRÃO GS1**

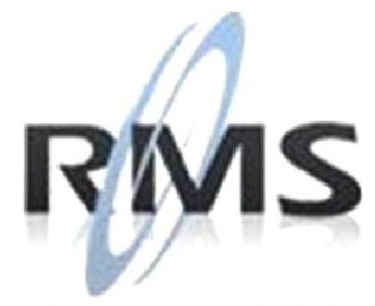

Uma empresa TOTVS

### **RMS Software S.A. - Uma Empresa TOTVS Todos os direitos reservados.**

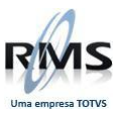

A RMS Software é a maior fornecedora nacional de software de gestão corporativa para o mercado de comércio e varejo.

Este documento contém informações conceituais, técnicas e telas do produto que são confidenciais, podendo ser utilizadas somente pelos clientes RMS no projeto de utilização do RMS/Retail.

A reprodução deste material, por qualquer meio, em todo ou em parte, sem a autorização prévia e por escrito da **RMS Software S.A.**, ou envio do mesmo a outras empresas terceirizadas não pertencentes ao grupo da RMS, sujeita o infrator aos termos da Lei número 6895 de 17/10/80 e as penalidades previstas nos artigos 184 e 185 do Código Penal.

Para solicitar a autorização de reprodução parcial ou total desde documento, ou ainda necessitar enviá-lo à outra empresa, é necessário enviar uma solicitação assinada e com firma reconhecida para o departamento de controle de manuais da RMS, que fica situado à Al. Rio Negro, 1084 – 16º andar, Alphaville, Barueri, São Paulo, ou se necessário o cliente poderá entrar em contato pelo Telefone (0xx11) 2699-0008.

A **RMS Software S.A.** reserva-se o direito de alterar o conteúdo deste manual, no todo ou em parte, sem prévio aviso.

O nome RMS e os logotipos RMS, RMS/Retail são marcas registradas da RMS Software e suas empresas afiliadas no Brasil. Todos os demais nomes mencionados podem ser marcas registradas e comercializadas pelos seus proprietários.

RMS Software S.A. - Uma empresa TOTVS. 11 2699-0008 – www.rms.com.br

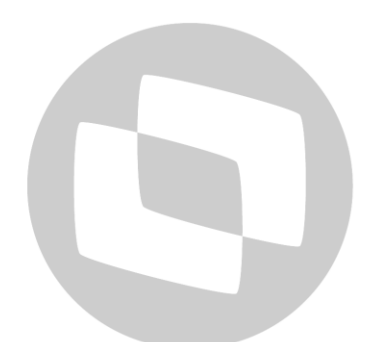

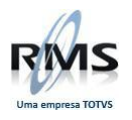

## **ÍNDICE**

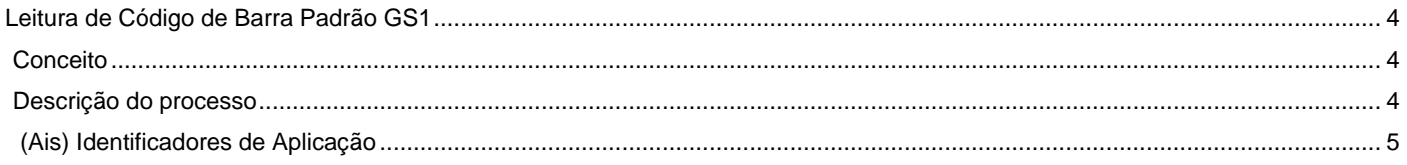

# D TOTVS

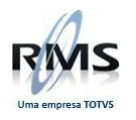

### <span id="page-3-0"></span>**Leitura de Código de Barra Padrão GS1**

### <span id="page-3-1"></span>**Conceito**

As normas Globais para identificação automática GS1 BarCodes servem para identificar fisicamente o Item, Ativo, Localização ou Serviço, pela codificação dos Identificadores-Chave e Dados Adicionais GS1.

Com a introdução do GS1-128 (específico para a representação dos Identificadores de Aplicação), o Sistema GS1 passou a permitir a codificação de informações complementares, tais como, datas limite de conservação e prazos de validade, quantidades, pesos, origem e localizações, entre outros, permitindo ainda a representação do número de lote de produção que, conjuntamente com a Norma ISO 9000, possibilita controlar o padrão de qualidade, bem como obter a localização e rastreabilidade dos Artigos ao longo da cadeia.

Para maiores informações sobre a padronização GS1 acesse o site [http://www.codipor.pt/.](http://www.codipor.pt/)

### <span id="page-3-2"></span>**Descrição do processo**

O código UCC/EAN-128 é estruturado da seguinte maneira:

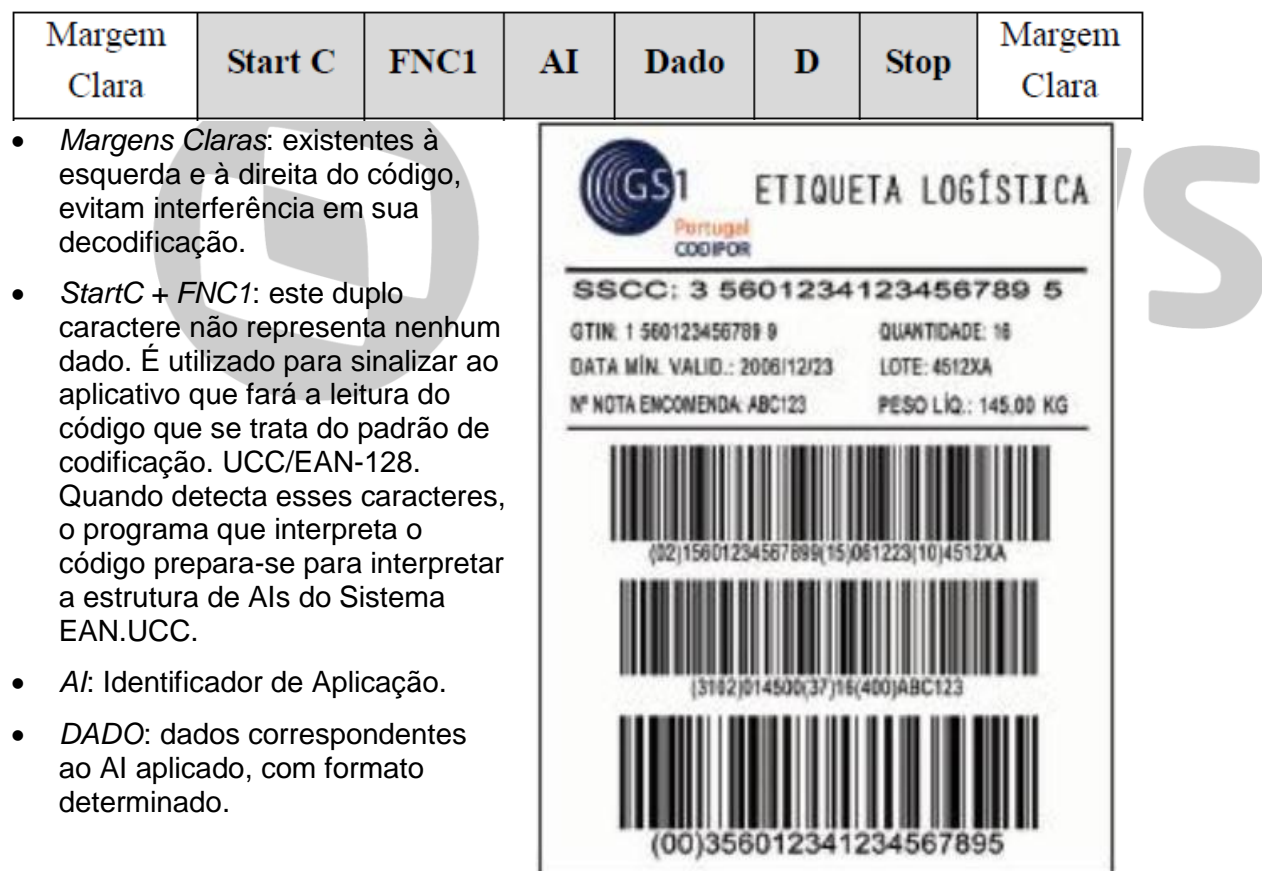

As informações de um Artigo podem estar distribuídas em mais de um código de barras. Na etiqueta acima, por exemplo, contém 3 códigos:

- 1 Contém o EAN, Data de Validade e Lote.
- 2 Peso do Pallet, Quantidade de caixas e Número do pedido do cliente.
- 3 Código de Série da Unidade de Despacho.

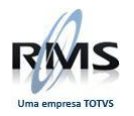

## <span id="page-4-0"></span>**(Ais) Identificadores de Aplicação**

Os AIs (Identificadores de Aplicação) que o WMSMobile reconhece são:

01 - Código DUN14.

- 02 Código EAN.
- $10 -$ Lote.
- 15 Data de Validade.
- 20 Quantidade em Unidades.
- 37 Quantidade em Caixas.

Nos Módulos de Recebimento e Finalização do Recebimento, a leitura de etiquetas poderá ser feita de forma sequencial, caso o Artigo tenha mais de um código EAN-128 com suas informações distribuídas entre as mesmas.

Ao ler um EAN-128, as informações de interesse contidas no mesmo serão distribuídas entre os campos na tela.

Após a distribuição das informações, o campo do código do artigo ainda estará selecionado para que o Operador possa entrar com outro código, caso necessário.

As informações não necessárias serão desprezadas pelo processo.

Haverá casos em que o código não trará todas as informações necessárias para o recebimento, cabendo ao Operador preencher os campos faltantes.

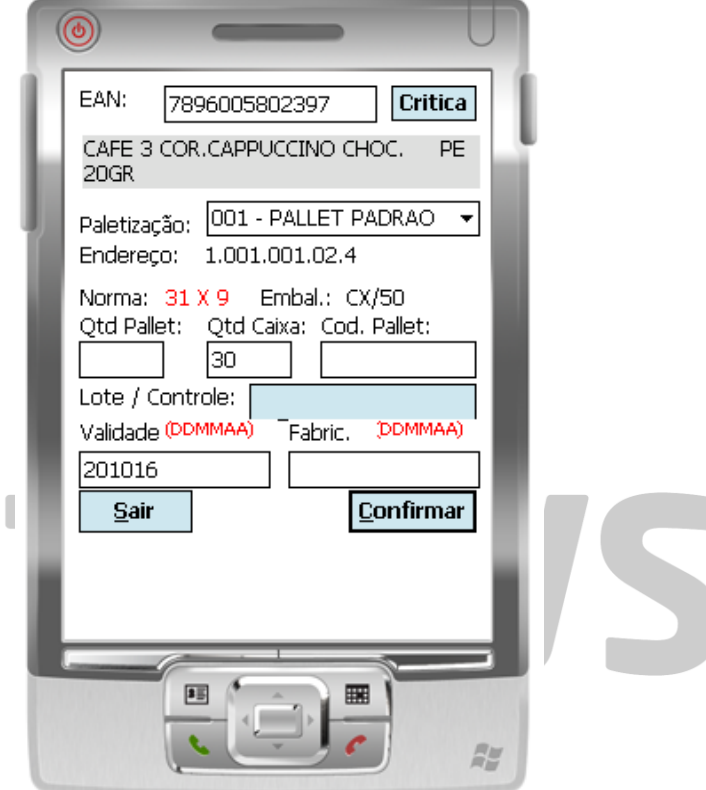

Após a Leitura de todos os códigos de barras do Artigo, o Operador deverá confirmar o lançamento clicando no botão "Confirmar".

A leitura de etiquetas com EAN13 continua sendo possível, o WMSMobile está programado para diferenciar os padrões de códigos.

A leitura do EAN-128 foi implementada em todos os módulos do WMSMobile.

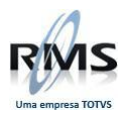

# D TOTVS